## TUTORIAL PER VISUALIZZARE I MESSAGGI IN GRUPPI

I messaggi inviati ai gruppi sono inoltrati automaticamente all'indirizzo e-mail dei membri.

Si può accedere alla posta dei gruppi anche attraverso la specifica app

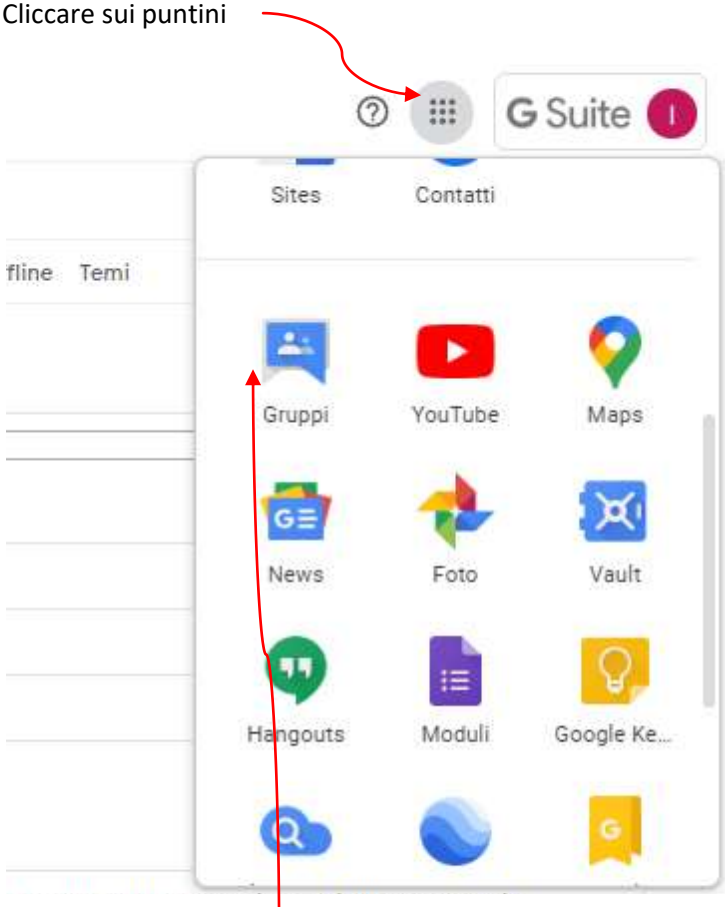

## Poi cliccare su gruppi

## Si aprirà questa pagina

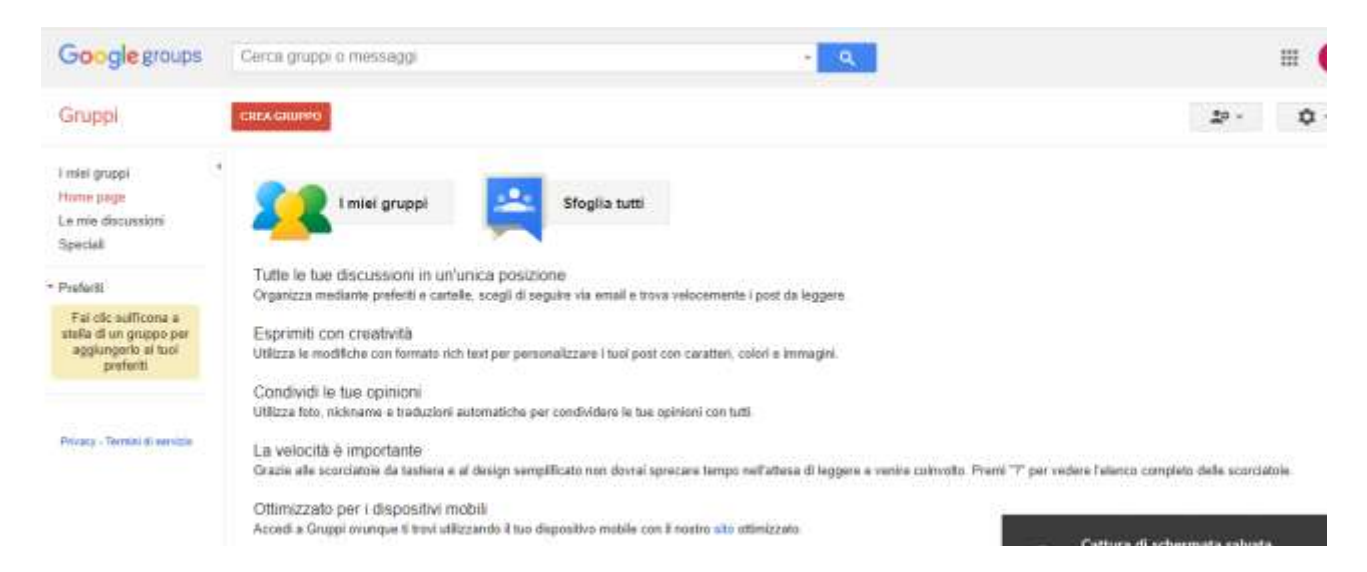

Navigare e sperimentare "I miei gruppi".